#### **O geoprocessamento aplicado à gestão dos transportes públicos**

Thyago de Almeida Silveira<sup>1</sup> Marcello Benigno de B. Barros Filho <sup>2</sup>

<sup>1</sup> Centro Federal de Educação Tecnológica da Paraíba – CEFET, PB Rua Juiz Arnaldo Ferreira Alves, 209, Jardim Cidade Universitária 58052-315 – João Pessoa, PB, Brasil thyago.silveira@gmail.com

# <sup>2</sup> Centro Federal de Educação Tecnológica da Paraíba – CEFET, PB Rua Francisco Mendes, 22, Bairro dos Estados 58031-270 - João Pessoa, PB, Brasil benigno.marcello@gmail.com

*Resumo.* Uma das grandes dificuldades relacionadas à gestão dos transportes públicos é fornecer, aos órgãos administrativos, informações básicas que permitam um conhecimento integrado dos problemas, bem como a utilização de processos efetivos e eficientes de planejamento. No presente trabalho é apresentado um aplicativo utilizando o Geoprocessamento, e os Sistemas de Informações Geográficas – SIG, que aliados ao Diagrama de Voronoi, possibilitaram agrupar dados vindos de diferentes órgãos municipais, diagnosticando a situação dos pontos de paradas de ônibus do bairro de Jaguaribe, na cidade de João Pessoa – PB. Dessa interação foram gerados, como produtos finais, quatro mapas temáticos, apresentando variáveis como população e densidade demográfica. A partir das análises destes mapas é possível traçar operações envolvendo os pontos de paradas de ônibus de forma rápida e precisa. Contribuindo, assim, para a melhoria dos serviços prestados a população usuária dos transportes públicos.

**Palavras-chave:** Sistemas de Informações Geográficas – SIG, diagrama de Voronoi, gestão dos transportes públicos.

Abstract. One of the great difficulties related to the management of public transports is the administrative agencies, basic informations that allow then an integrated knowledge of the problems, as well as using efficient and effective planning processes. In the present work is presented one application using Geoprocessing techniques and Geographic Information Systems - GIS, that associated with the Diagram of Voronoi, grouped data from different municipal agencies. Such informations resulted in a diagnostic of the bus stop point situation of Jaguaribe vicinity, in João Pessoa city – Paraíba State. Four thematic maps were obtained with such approach, presenting variables like population and demographic density. From the analysis of these maps, it is possible to set up operations involving bus stop points in a fast and accurate way. Such results offer a great contribution for improving the public services related to public transports**.** 

*Key-words*: Geographic Information Systems – GIS, Voronoi diagrams, management of public transports.

### **1. Introdução**

A relação entre a qualidade de um sistema de transportes e o nível de desenvolvimento sócioeconômico de uma região vêm sendo objeto de diversos estudos. Segundo Ferreira (2001), os problemas gerados pelo transporte urbano no Brasil, são um dos fatores agravantes da baixa qualidade de vida urbana que é sentida por toda a população.

Com a crescente expansão dos núcleos urbanos, os pontos de paradas de ônibus são freqüentemente implantados ou reespacializados. No entanto, freqüentemente sem nenhuma metodologia que envolva indicadores como: área de influência e densidade populacional de cada parada, roteamento dos ônibus, características ambientais, dentre outros parâmetros.

Sob esta perspectiva os Sistemas de Geoinformação, ou os Sistemas de Informações Geográficas – SIG, destacam-se como instrumentos de apoio à tomada de decisão, possibilitando análises e simulações sobre dados comumente dispersos e independentes, oriundo de diversas fontes. Juntamente com o uso do Diagrama de Voronoi torna-se possível montar estratégias para auxiliar tanto na manutenção de Sistemas de Transportes Urbanos quanto na melhoria dos serviços prestados a população.

## **2. Objetivo**

Desenvolver uma metodologia que possibilite o melhor gerenciamento e tomada de decisão no planejamento, implantação e remanejamento de paradas de ônibus, estudando o uso do Diagrama de Voronoi em SIG.

## **3. Material e Métodos**

Foi desenvolvido um projeto piloto utilizando os pontos de paradas de ônibus do Bairro de Jaguaribe, na Cidade de João Pessoa-PB, onde foi desenvolvido um aplicativo SIG, utilizando o Polígono de Voronoi na construção de análises acerca da problemática no ambiente.

Para o desenvolvimento do trabalho foram adotados os seguintes procedimentos metodológicos apresentados logo em seguida.

Caracterização do Problema – este passo teve por finalidade entender a extensão dos serviços prestados pelo órgão responsável pelo planejamento, coordenação e execução das políticas de transporte e trânsito de João Pessoa. Em conseqüência dessa interação, foi possível elaborar um diagnóstico da situação atual do município e a partir daí traçar técnicas de análises envolvendo os pontos de paradas de ônibus.

Coleta de Dados - os dados envolvidos no projeto constam de informações referentes ao espaço urbano estudado. A base cartográfica, que foi adquirida junto a Prefeitura Municipal de João Pessoa – PMJP, e consta com dados do cadastro urbano, em arquivos digitais no formato *shapefile*, contendo todas as informações necessárias ao trabalho. Os pontos de paradas de ônibus, foram adquiridos junto a Superintendência de Transportes e Trânsito de João Pessoa – STTRANS, também em formato *shapefile,* acrescidos dos seus relativos dados.

Desenvolvimento de um aplicativo SIG – no desenvolvimento do aplicativo foi feito um procedimento de junção de duas tabelas que possuem um mesmo campo, com valores idênticos. Esta junção agrupou em uma única camada de informação as tabelas com os dados vindos da PMJP. A tabela st25, com os atributos cadastrais relacionados ao setor 25 da cidade de João Pessoa, que equivale ao bairro de Jaguaribe, e a camada lotes25, contendo atributos topológicos e cadastrais relacionados ao próprio bairro.

Logo em seguida foi construído o Diagrama de Voronoi, utilizando o arquivo *shapefile* dos pontos de paradas de ônibus. O Diagrama de Voronoi tem sido utilizado freqüentemente em aplicações que envolvem o uso de SIG no tocante à solução problemas onde se faz necessário o conhecimento das áreas de influência de um determinado conjunto amostral. Okabe et al. (1992) diz que o seu principio é que considerando o Polígono de Voronoi A(*pi*) de um ponto *pi* representa uma região no espaço definida como A (*pi*) = {  $p | d (p, pi) \le d$ *(p, pj)* para *j* ≠ *i*, *j* ∈ {1,2, ..., *n*} e *d(p,pi)* representa a distância euclidiana entre um ponto qualquer *p* e o ponto gerador *pi*. Na **Figura 1**, os pontos *p1,p2,...,p6* representam os pontos de paradas de ônibus, e as arestas formam os polígonos de Voronoi, que segundo Aragão (2004) definem a área de influência de cada ponto.

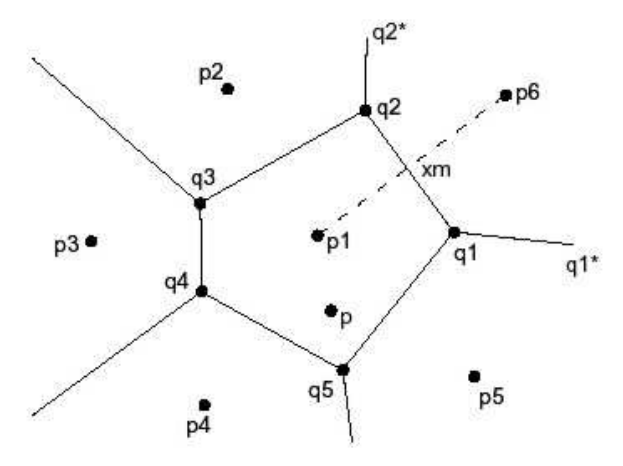

**Figura 1** – Polígono de Voronoi Fonte: Aragão (2004).

As arestas dos polígonos formados são eqüidistantes umas das outras, tendendo ao infinito. Para a concepção do Diagrama adotou-se o valor de 55% de cobertura da área criada em relação ao bairro de Jaguaribe. Como os pontos de paradas estão limitados no bairro, nosso diagrama tem o tamanho necessário à cobertura total do bairro. Foi adicionado um novo campo ID (ID = id gerado pelo programa +1) na camada de informação gerada pelo Diagrama de Voronoi. Este campo servirá como o campo identificador dos polígonos gerados.

Posteriormente realizou-se uma interseção espacial envolvendo as camadas lotes25, a qual foi realizado o join, e a nova camada gerada, Voronoi, nesta respectiva ordem. Na operação foram associados os lotes aos polígonos gerados através do campo ID, criado na camada Voronoi. O banco de dados gerado foi limitado espacialmente pela camada Voronoi, e cadastralmente resultaram da união das duas camadas. Esta nova camada que surgiu tem o nome da Interceção\_Voronoi\_Lotes.

Por fim com intenção de agrupar os lotes da camada gerada Interceção\_Voronoi\_Lotes nos seus polígonos identificadores, foi da feito uma agregação. A agregação ou *dissolve* agrega classes que tem valores semelhantes em função de um atributo especificado, no nosso caso esse atributo foi o ID. A agregação feita gerou a camada Agregação. Dessa forma foi possível agrupar e obter informações do tipo: número total de habitantes por área de influência, área total em kilômetros quadrados de cada área e a densidade demográfica de cada área.

## **4. Resultados e Discussão**

Cada etapa da metodologia nos forneceu um resultado. O produto da junção da tabela st25 com a camada lotes25, foi à própria camada lotes25, acrescidos dos campos da tabela st25 (**Figura 2**).

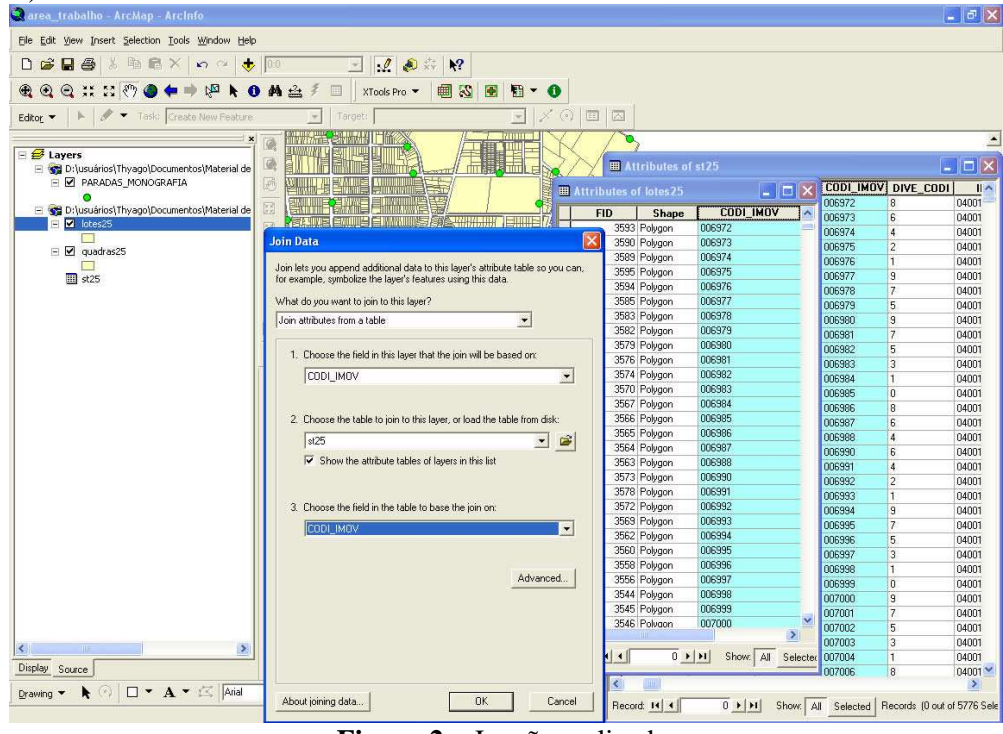

**Figura 2** – Junção realizada.

Outro produto gerado, conforme a **Figura 3,** foi o Diagrama de Voronoi, resultante da utilização dos pontos de parada de ônibus.

Anais 1º Simpósio de Geotecnologias no Pantanal, Campo Grande, Brasil, 11-15 novembro 2006, Embrapa Informática Agropecuária/INPE, p.718-725.

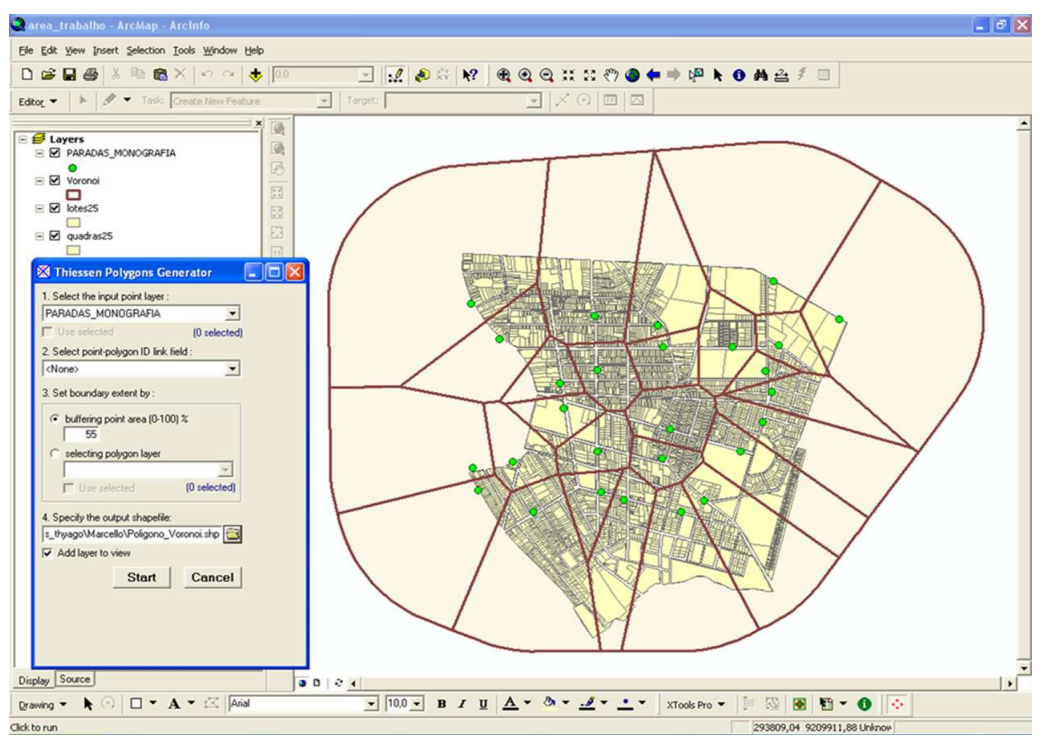

**Figura 3** – Criação do Diagrama de Voronoi.

O resultado da interseção espacial entre as camadas lotes25 e Voronoi foi à camada Interceção\_Voronoi\_Lotes. Na **Figura 4**, podemos observar a interseção gerada, de acordo com os Polígonos e seus identificadores.

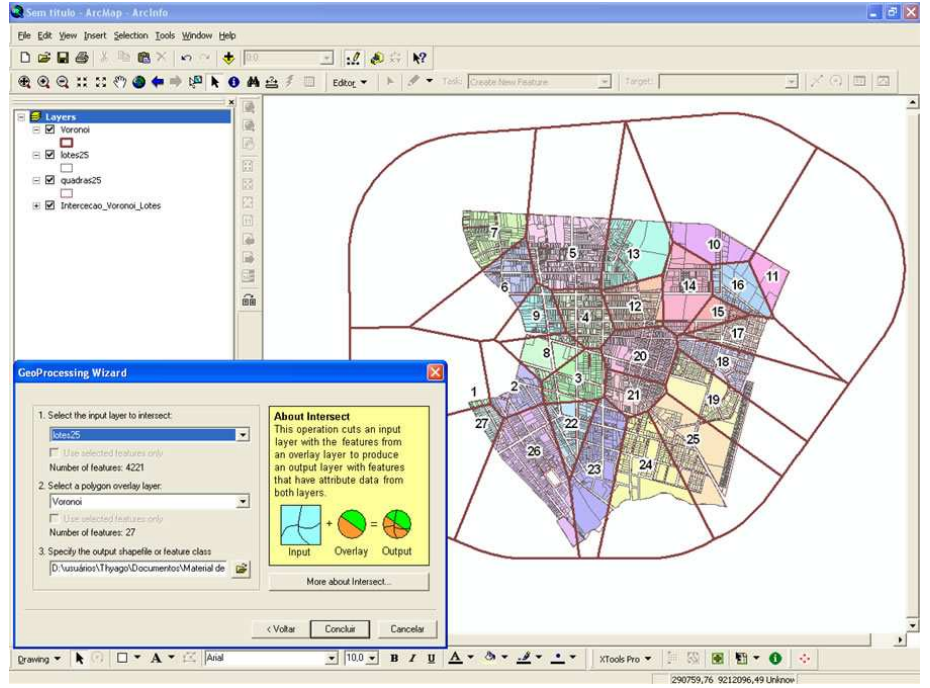

**Figura 4** – Interseção entre as camadas Voronoi e os lotes25.

Por fim, o ultimo produto resultante dos procedimentos metodológicos foi à camada Agregação, que podemos visualizá-la na **Figura 5**.

Anais 1º Simpósio de Geotecnologias no Pantanal, Campo Grande, Brasil, 11-15 novembro 2006, Embrapa Informática Agropecuária/INPE, p.718-725.

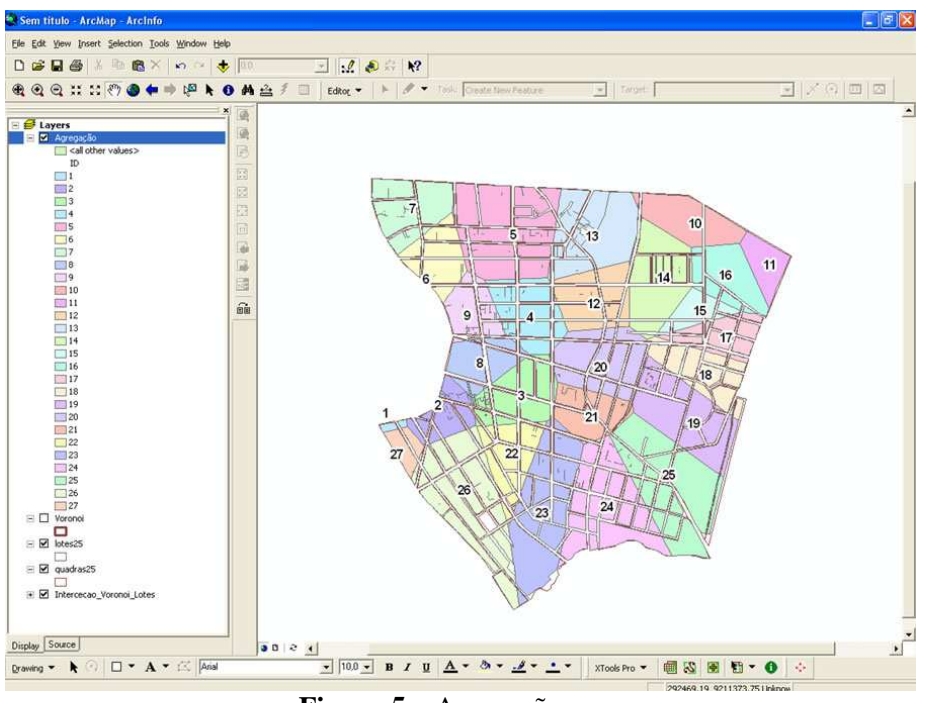

**Figura 5** – Agregação.

Como resultados finais do trabalho foram gerados quatro principais produtos resultantes da interação entre todos os processos metodológicos. Esses produtos estão apresentados na forma de mapas temáticos, dentre os quais podemos visualizar o mapa da área de influencia em kilômetros quadrados (**Figura 6**) e o mapa da densidade demográfica (**Figura 7**).

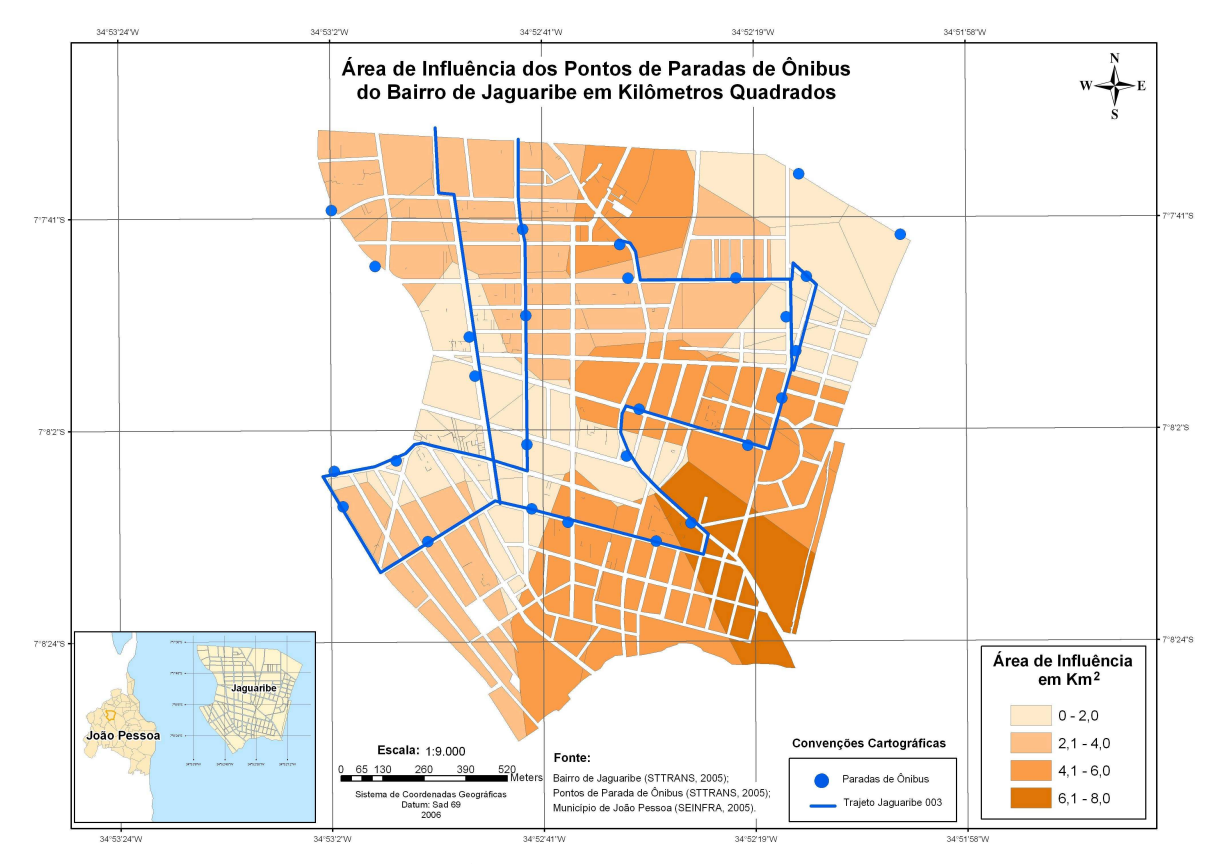

**Figura 6** – Mapa da Área de Influência em kilômetros quadrados.

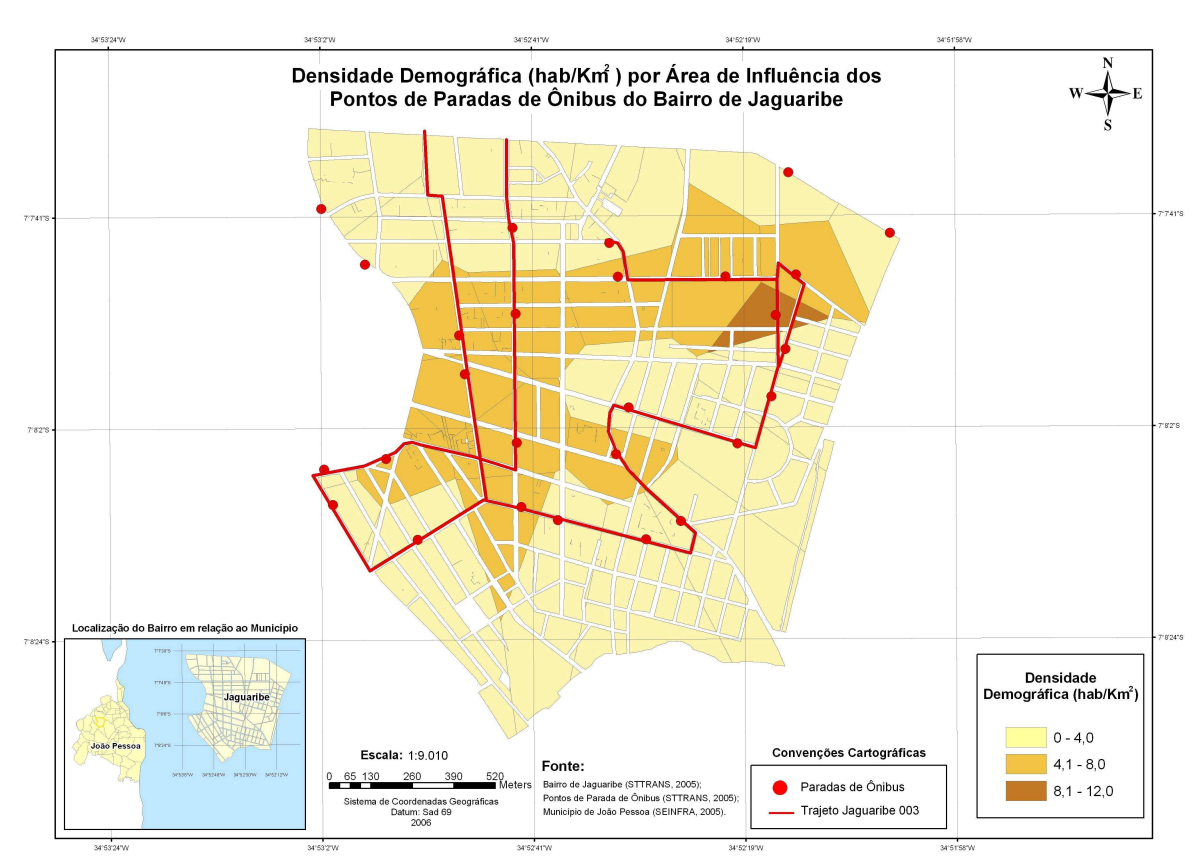

**Figura 7** – Mapa da Densidade Demográfica.

Com a produção desses mapas temáticos, soluções referentes à desmassificação de grandes áreas, com simulações de reespacialização tomando como variáveis a distribuição esquemática da população, serão facilmente empregadas.

Um ponto favorável à utilização desta metodologia envolvendo aplicações em SIG, é que os processos metodológicos podem ser aplicados as mais diversas plataformas operacionais existentes. Algumas plataformas trazem agregadas em suas opções de edição de dados, a opção para a criação do Diagrama de Voronoi, em outras é necessário à aquisição de um aplicativo (*plugin*) que possibilite a construção dessas áreas influência.

Esta metodologia também favorece seu uso a aplicações específicas a Bacia Hidrográfica do Alto Paraguai, como exemplo podemos citar a utilização do Diagrama de Voronoi na reconstrução das áreas de influência dos grupos ecológicos. Outra possibilidade de utilização, da metodologia, seria a construção de um mapa temático contendo as áreas de influência dos Postos de Saúde da Família – PSF, utilizando os PSFs como ponto gerador das áreas. Outra aplicabilidade desta metodologia seria no calculo do balanço hídrico que é efetuado a partir de medições de precipitação em estações climatológicas na Bacia do Hidrográfica do Alto Paraguai.

### **5. Conclusões**

O projeto parte do princípio do desenvolvimento de uma metodologia que auxiliasse na gestão dos transportes urbanos. Foi evidenciado que a utilização de um SIG possibilita aos órgãos responsáveis pelo planejamento dos transportes, um meio para um melhor planejamento dos pontos de paradas de ônibus.

Observou-se também no decorrer do trabalho que a construção dos Polígonos de Voronoi possibilita visualizar o tamanho da área de influência de cada parada, o que previamente já se torna um parâmetro para a construção de novas paradas.

Estas operações envolvendo as paradas seriam bastante demoradas, e não teriam uma precisão tão boa, caso fossem realizadas sem a utilização do Diagrama de Voronoi no SIG.

Por fim, acredita-se que essa contribuição possa auxiliar o órgão responsável pela coordenação das políticas de transportes na melhoria dos serviços prestados a população. De forma que, os grandes beneficiados com essa possível mudança dos pontos de paradas de ônibus, seriam os próprios usuários, que teriam que percorrer menores distâncias até o local das paradas de ônibus.

#### **6. Referências**

Aragão, P. S. S. MEDEIROS, C. M. B. **VoroMarketing: Um Sistema Parametrizável para Apoio Espacial à Decisão**. In: VI Simpósio Brasileiro em Geoinformática, 2004, Campos do Jordão. Anais VI Geoinfo, 2004. p. 155-167.

Ferreira, M.A.G e Sanches, S.P. (2001) **É fácil chegar ao ponto de ônibus?** *–* Anais do XIII Congresso da Associação Nacional de Transportes Público, ANTP, Porto Alegre, RS.

Okabe, A., Boots, B. and Sugihara, K., 1992. **Spatial tessellations: Concepts and applications of Voronoi diagrams**. New York: John Wiley & Sons. Rezende, F. A. V. S., Almeida, R. M. V. e Nobre, F. F., 2000.